## **Appropriate Statistics Summary**

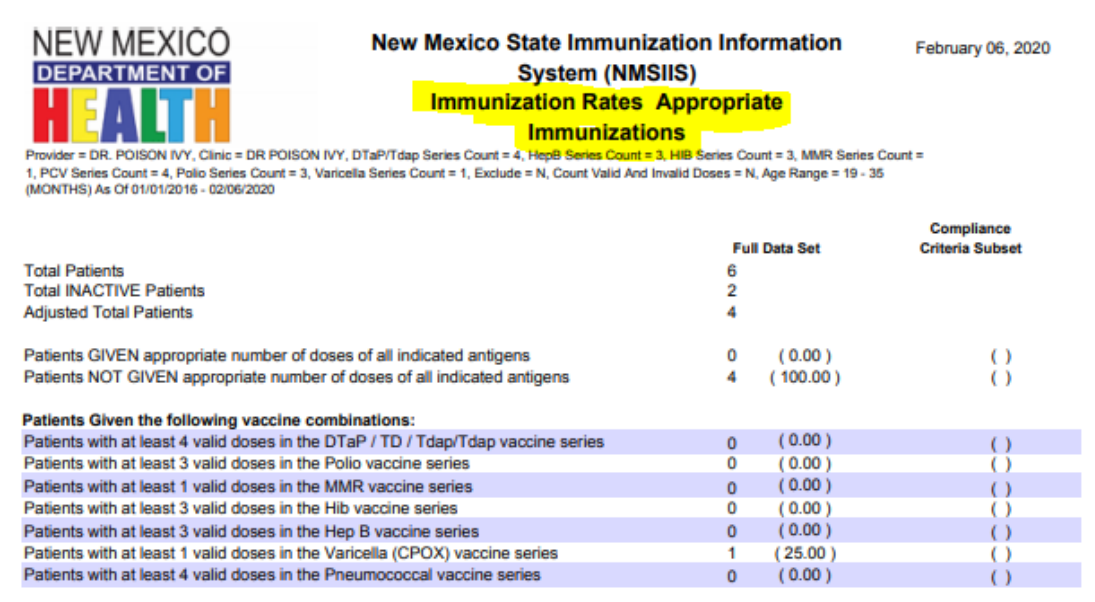

## **Patients Not Properly Immunized**

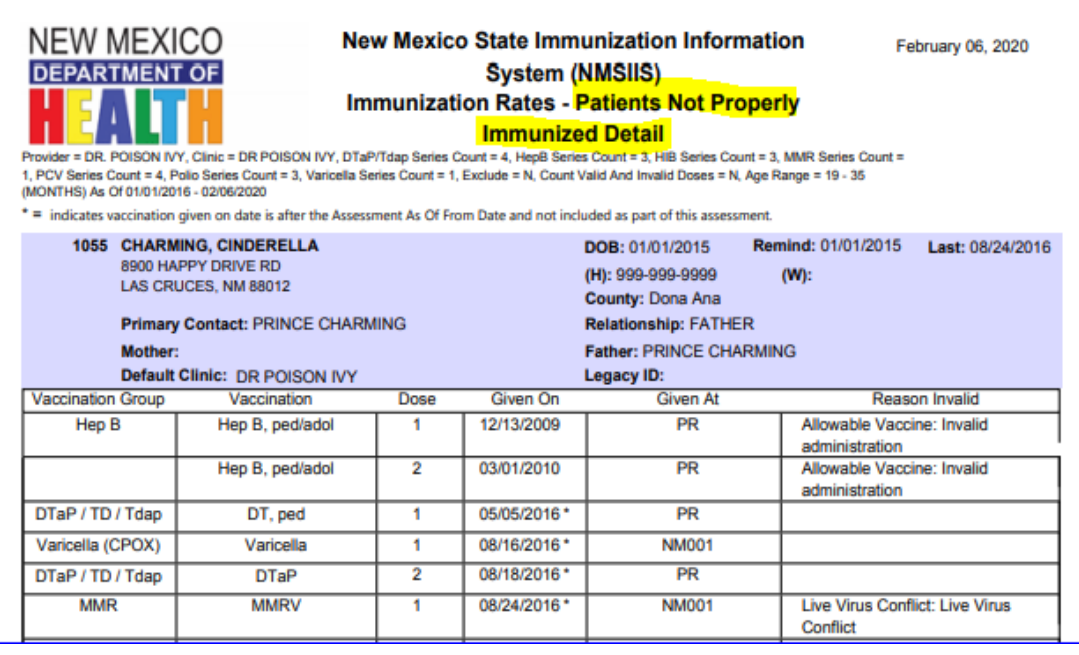

#### **About the Report**

The Immunization Rates Report determines the percentage of patients that are up-to- date on their immunizations. You can review a specific antigen or a vaccine series for an up-to-date status. A detailed version of this report also identifies specific patients that are not up-to-date on vaccines, and reasons why a vaccination may be considered invalid.

#### **Running the Report**

**Step 1:** Verify the correct "Provider" and "Clinic" are selected from the dropdown menu. Users may have access to more than one provider or clinic depending on their settings in NMSIIS.

**Step 2:** Select a "Report Type" using the radio buttons. There are two options for this report (1) Appropriate Statistics Summary (2) Patients not Properly Immunized Detail.

**Step 3:** Select a predefined vaccine series in the "Doses by Vaccine Series" drop-down menu, or enter the series information manually using the fields provided.

**Step 4:** Specify an "Age Range" by entering a value in the "From" and "Through" fields. Use the drop-down menu to select a Unit of Measurement (UOM). This can be in months or years.

**Step 5:** Select an "As of Date Range" by entering in a date into the "From" and "Through" fields. This corresponds to the "Age Range" selection (i.e. only individuals within the defined age range during the date range specified are included in the report).

**Step 6:** The optional "Compliance By" section prompts the system to calculate the number of patients meeting series requirements by the indicated age, or the number of patients meeting series requirements by the indicated date.

**Step 7:** The "Exclude Patients with Less than 2 non-influenza/H1N1 Vaccinations" is auto-selected. Uncheck this box if you prefer to include these patients.

**Step 8:** To override the Recommender (used to validate the immunization history), select "Count both valid and invalid doses." This option is not autoselected, so check this box if you prefer this potion.

**Step 9:** Use the radio buttons to select the preferred output type.

**Step 10:** Select "Run Report."

# Immunization Rates <sup>o</sup>

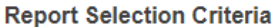

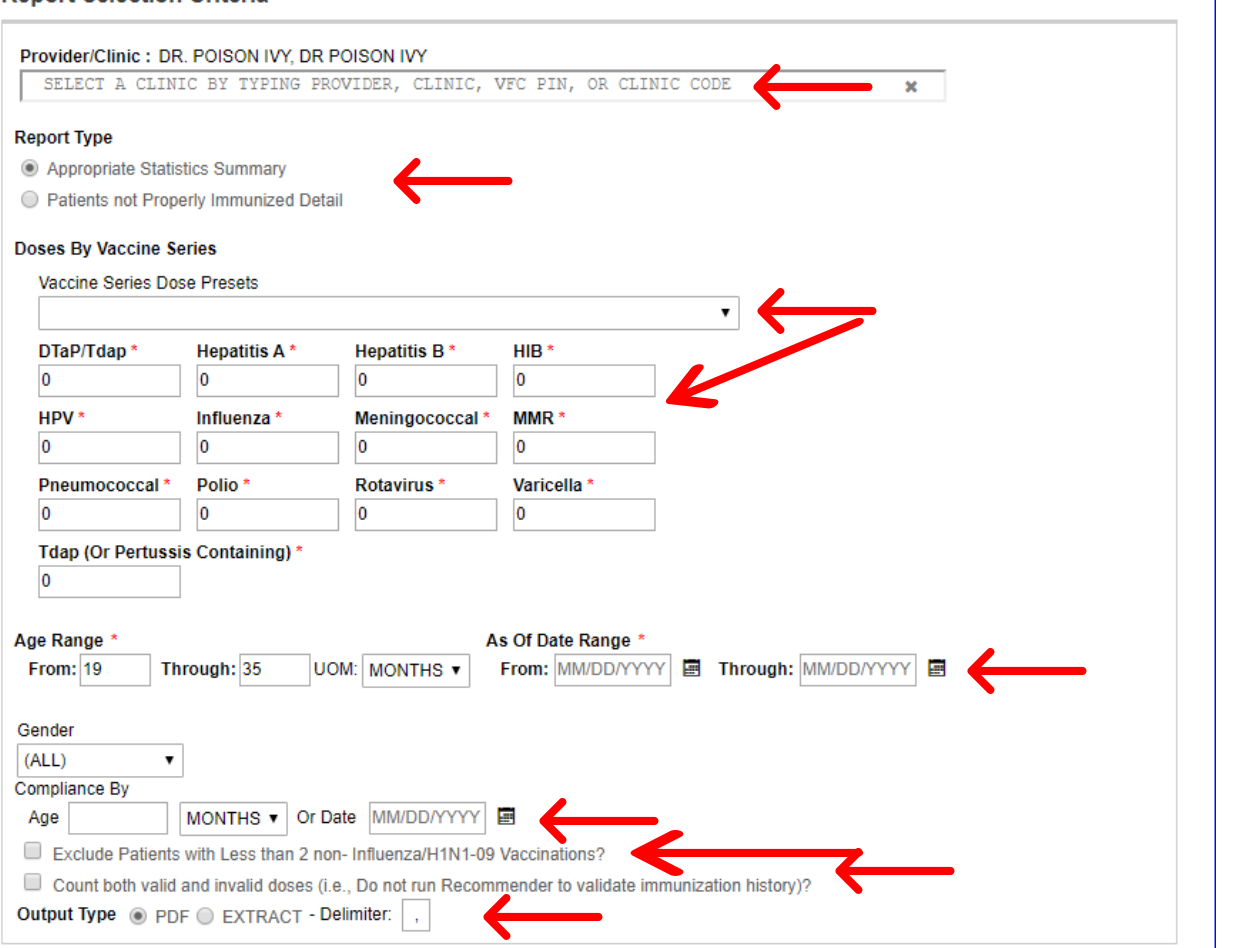

**Run Report** 

Cancel

## **Report Output**

This report is available in a PDF format, a CSV file for use in Microsoft Excel, or a text file. For a CSV file, change the delimiter to "," to generate the file format for Microsoft Excel.